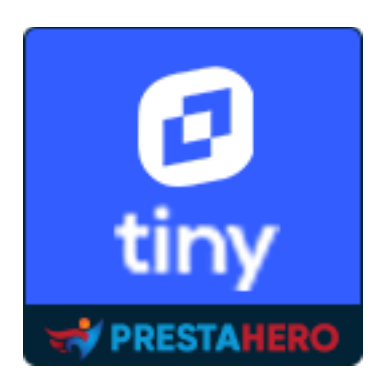

# **Advanced TINY MCE**

Add more functions to TinyMCE in PrestaShop (*icons, font size, font family, special character, find and replace, preview, etc.*). Give you more control over tools included in the PrestaShop text editor.

A product of PrestaHero

# **CONTENTS**

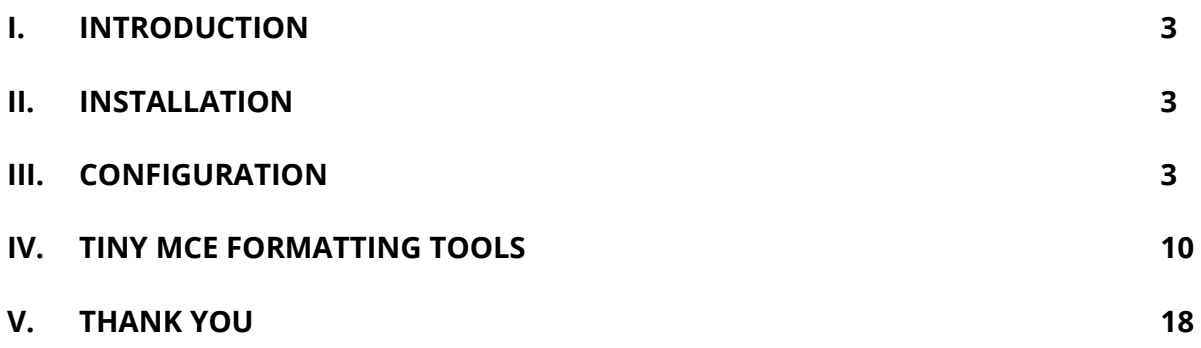

## <span id="page-2-0"></span>**I. INTRODUCTION**

**Advanced Tiny MCE** allows you to add more functions to the text editor in PrestaShop (*icons, font size, font family, special character, find and replace, preview, etc.*). Give you more control over tools included in the PrestaShop text editor.

\*"**Advanced Tiny MCE**" is compatible with PrestaShop 1.6.x, 1.7.x and PrestaShop 8.x

#### <span id="page-2-1"></span>**II. INSTALLATION**

- Navigate to "**Modules / Modules Manager**" > click on "**Upload a module / Select file**".
- Select the module file "**etstinymce.zip**" from your computer then click on "**Open**" to install.
- Click on "**Configure**" button of the module you just installed to open the module's configuration page.

#### <span id="page-2-2"></span>**III. CONFIGURATION**

From your installed module list (located at **"Modules/Module Manager"**), find **"Advanced Tiny MCE"** and then click on the "**Configure**" button to open its configuration page.

On the "**Tiny MCE**" page, you can select the types of text formatting option to display on TinyMCE menu bar. Our module supports the following formatting tools:

- Source code
- Font size
- Font
- Emoticons
- Anchor
- Bold
- Italic
- Underline
- Strikethrough
- Block quote
- Link
- Undo
- Redo
- Align
- Bullet list
- Numbered list
- Table
- Paragraph
- Special character
- Print
- Preview
- Find and replace
- Horizontal line
- Text color
- Background color
- Decrease indent
- Increase indent
- Clear formatting
- Fullscreen
- Insert/edit code sample

You can activate/disable the formatting tools you want. Drag and drop the arrow icon to sort the order of formatting tools.

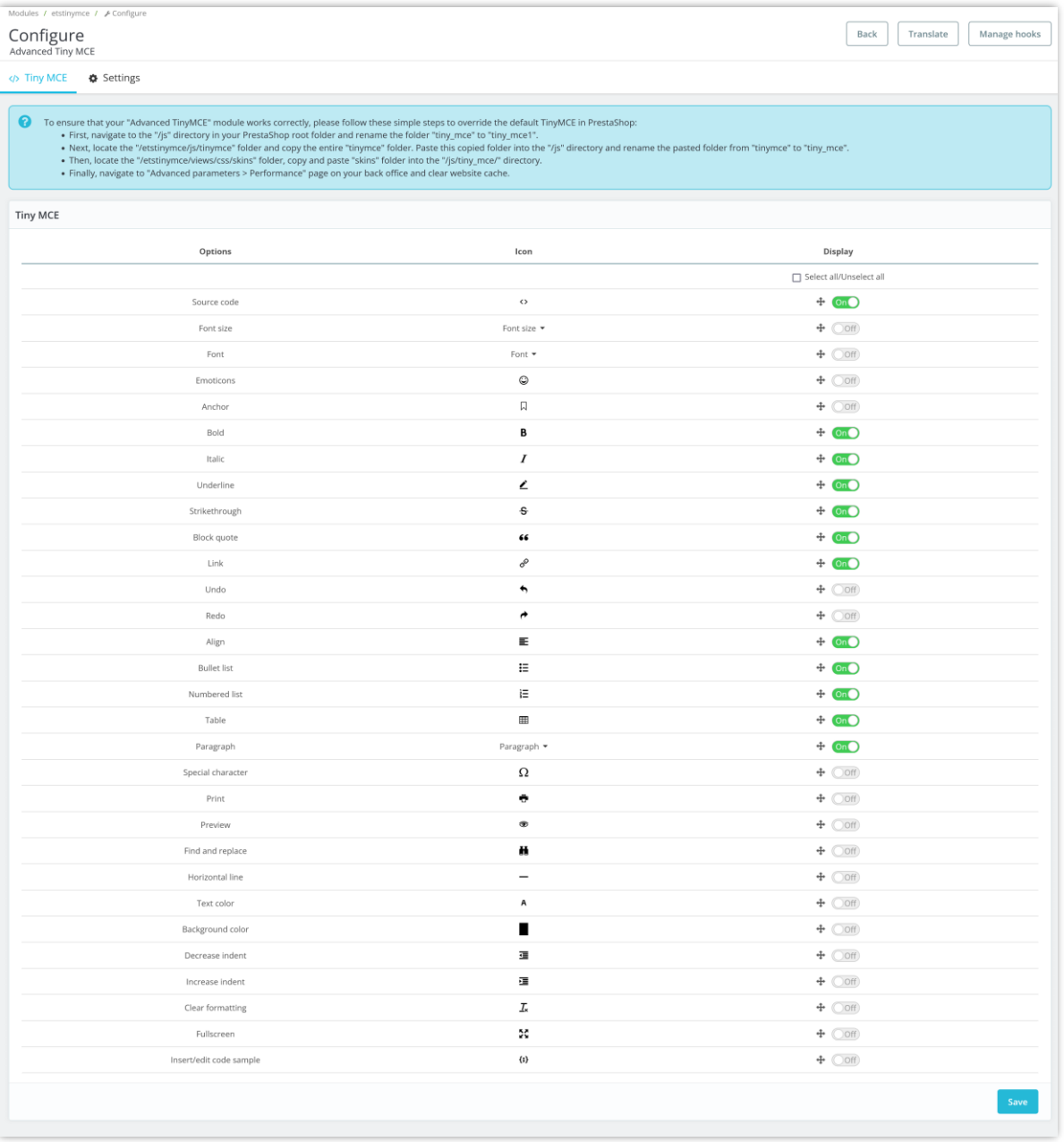

On the "**Settings**" page, you can configure how the TinyMCE formatting tools will be displayed on text editor area:

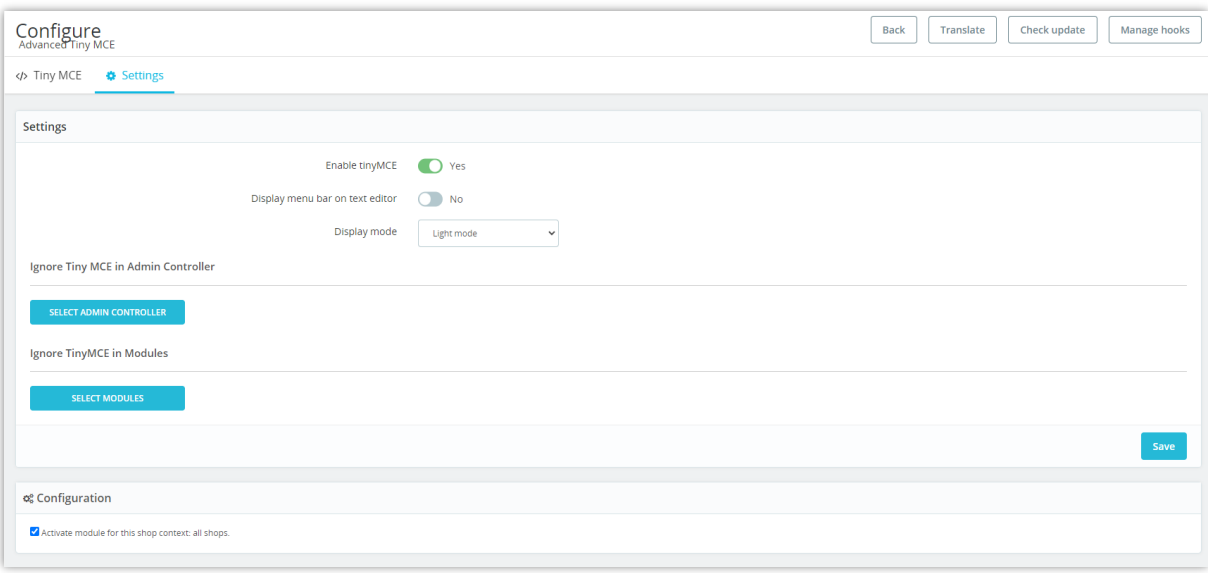

This is the default text editor of PrestaShop:

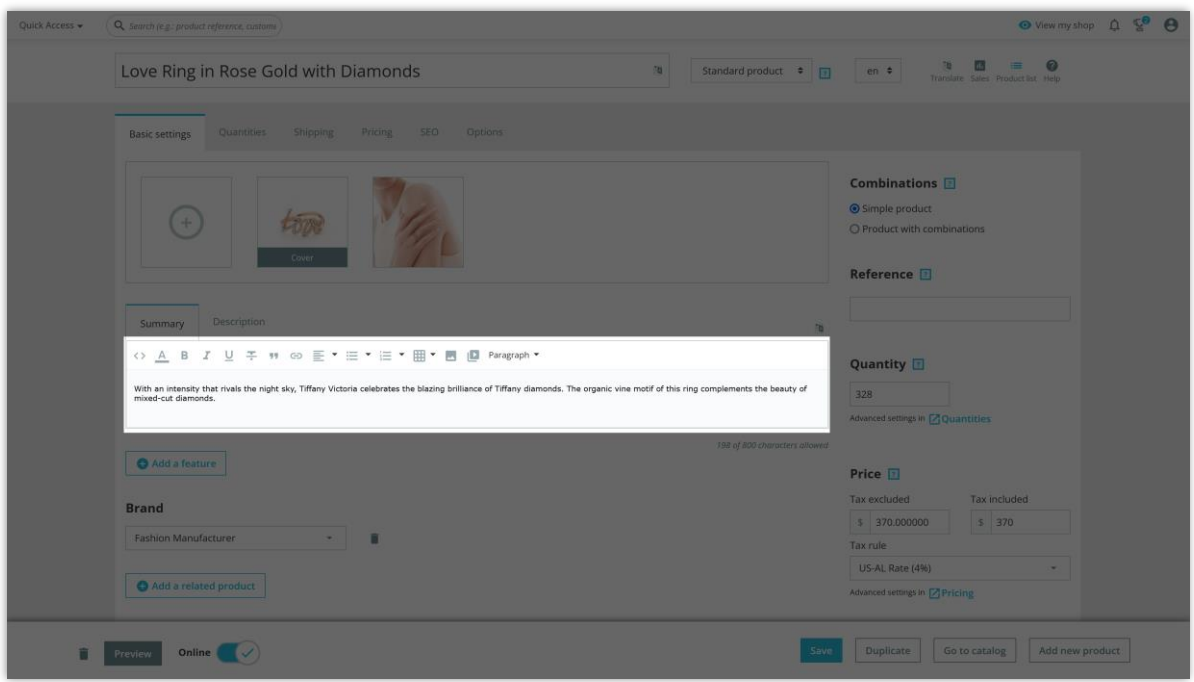

• "**Display menu bar on text editor**" option is enabled:

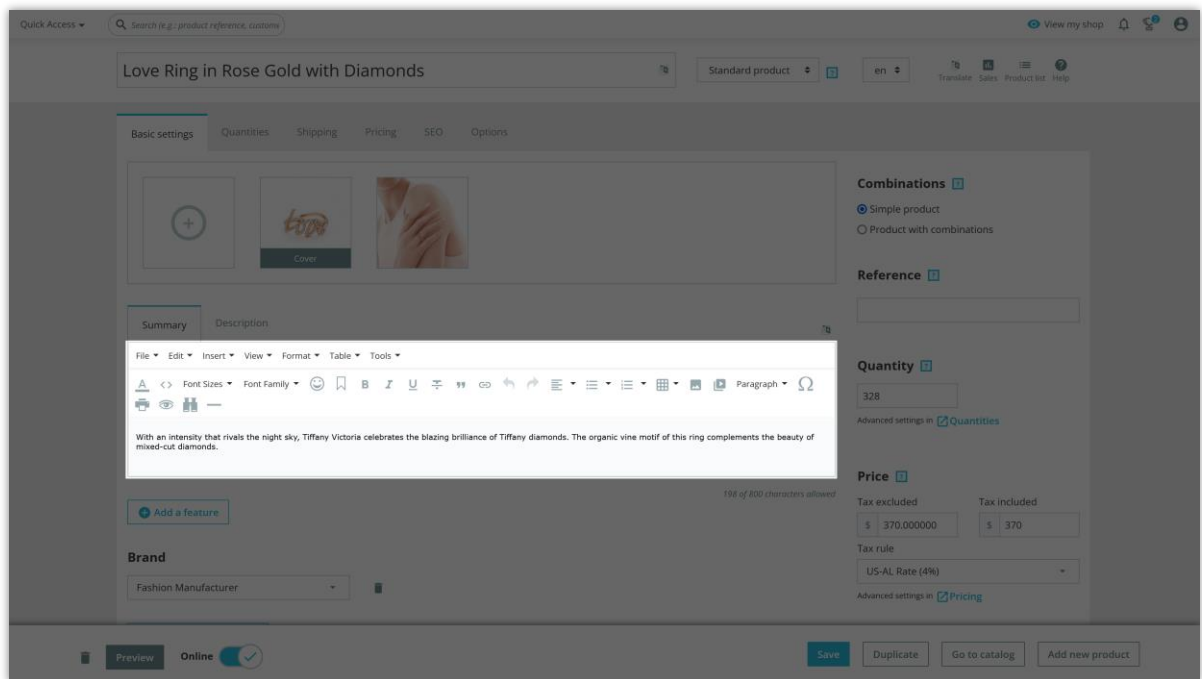

If you want to hide the Tiny MCE formatting tools for specific admin controllers, click on "**Select admin controller**" button to show the list of admin controllers:

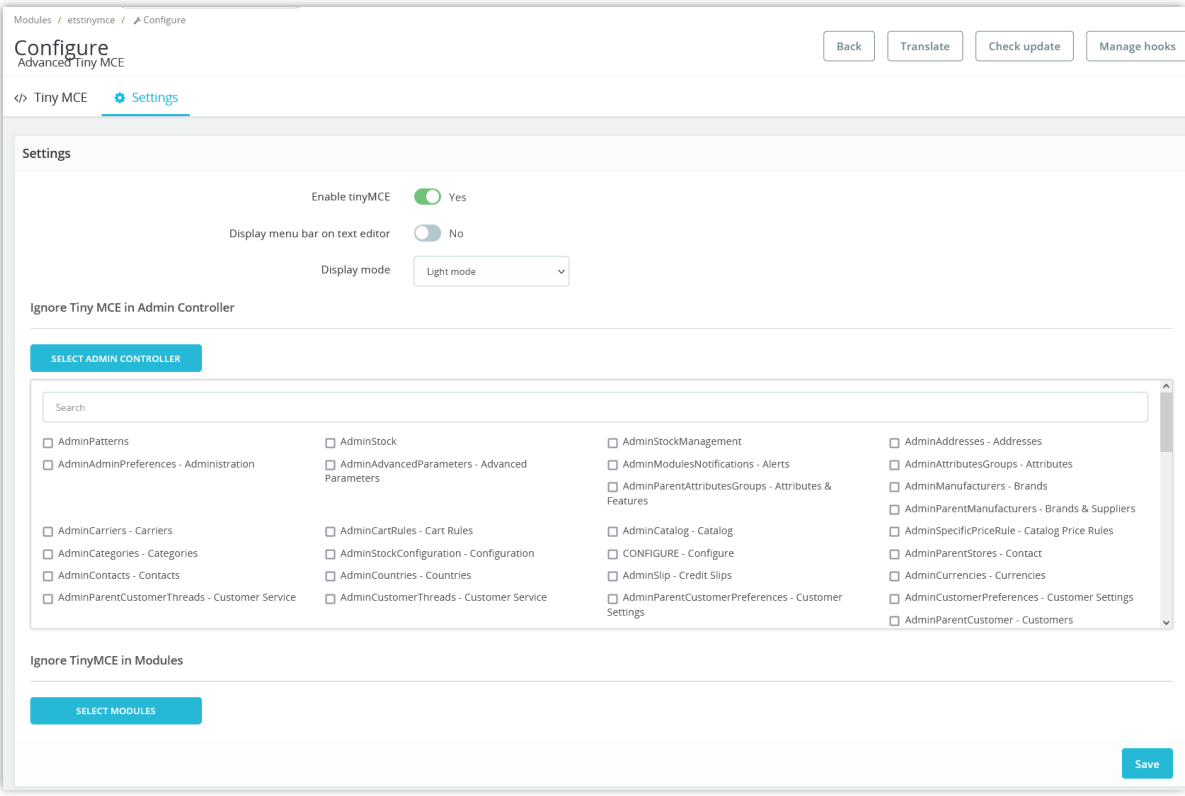

• Use the search box to search for the controller you want to ignore.

• You can select multiple controllers. The selected items will display under the list box.

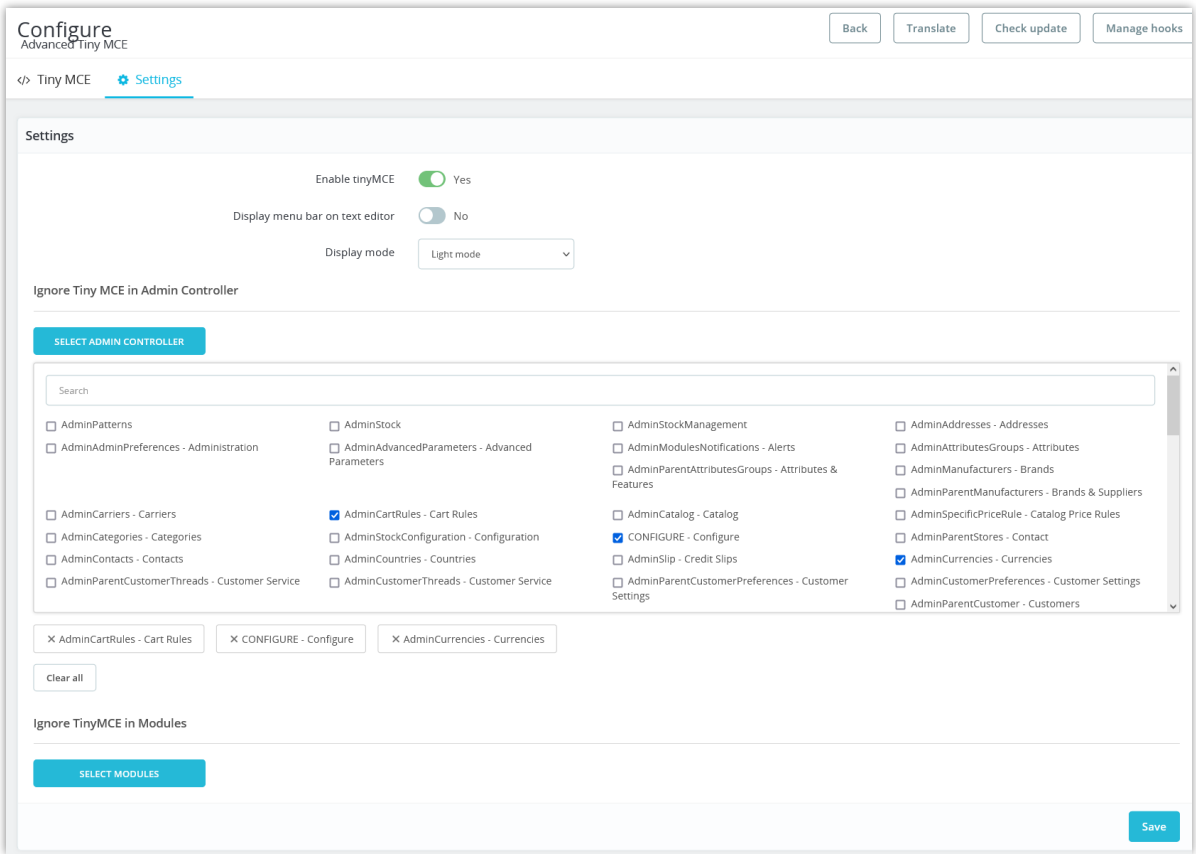

Click on "**Save**" button to finish.

If you want to hide the Tiny MCE formatting tools for specific modules, click on "**Select module**" button to show the list of installed modules:

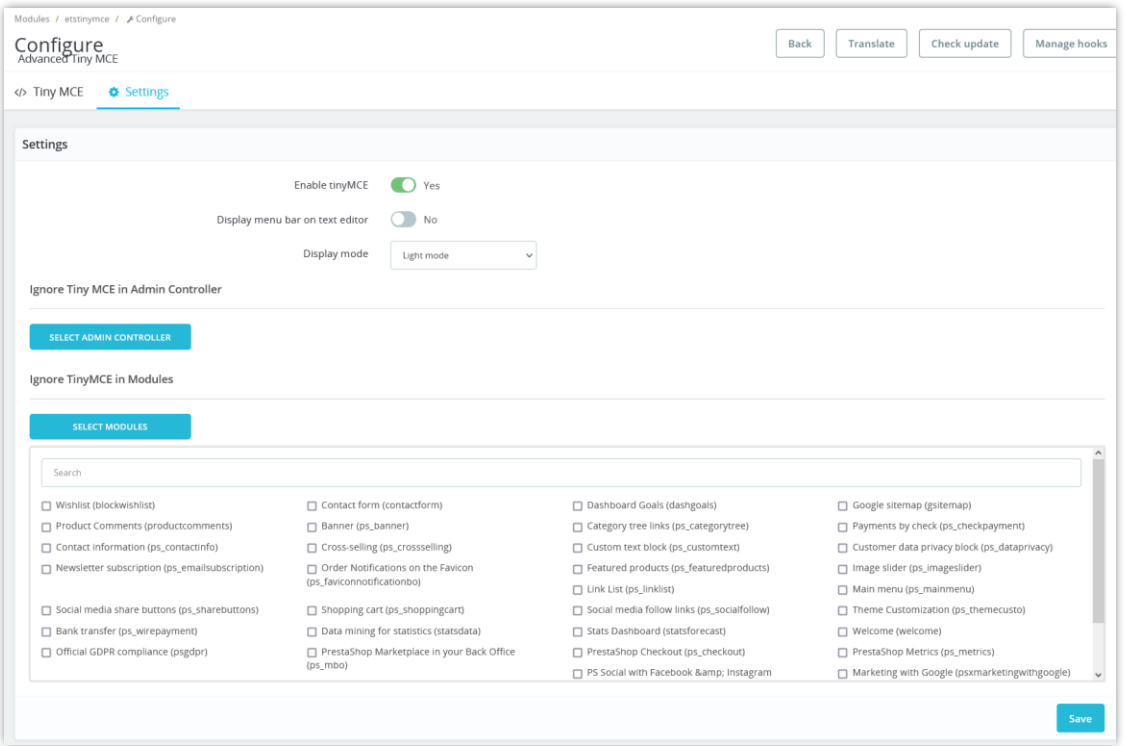

- Use the search box to search for the module you want to ignore.
- You can select multiple modules. The selected items will be displayed under the list box.

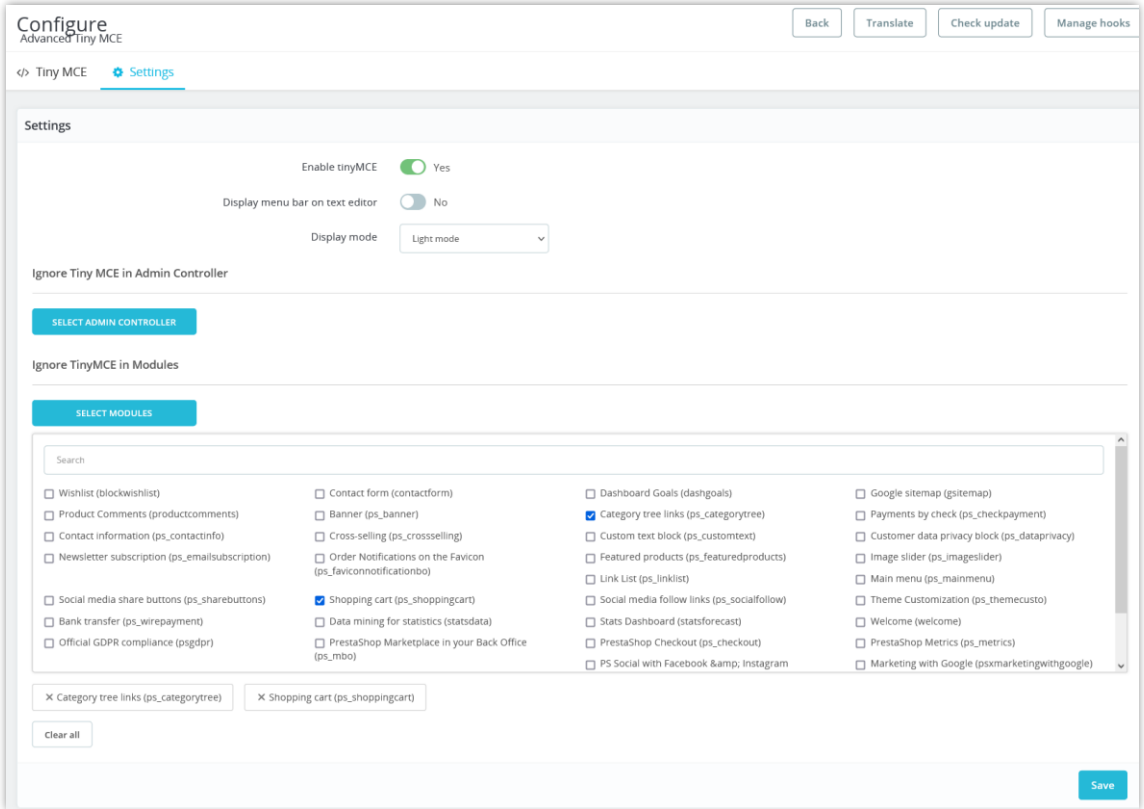

Click on "**Save**" button to finish.

### <span id="page-9-0"></span>**IV. TINY MCE FORMATTING TOOLS**

• **Source code:** this code editor makes it easier to modify the HTML, and it's a very useful add-on for power users.

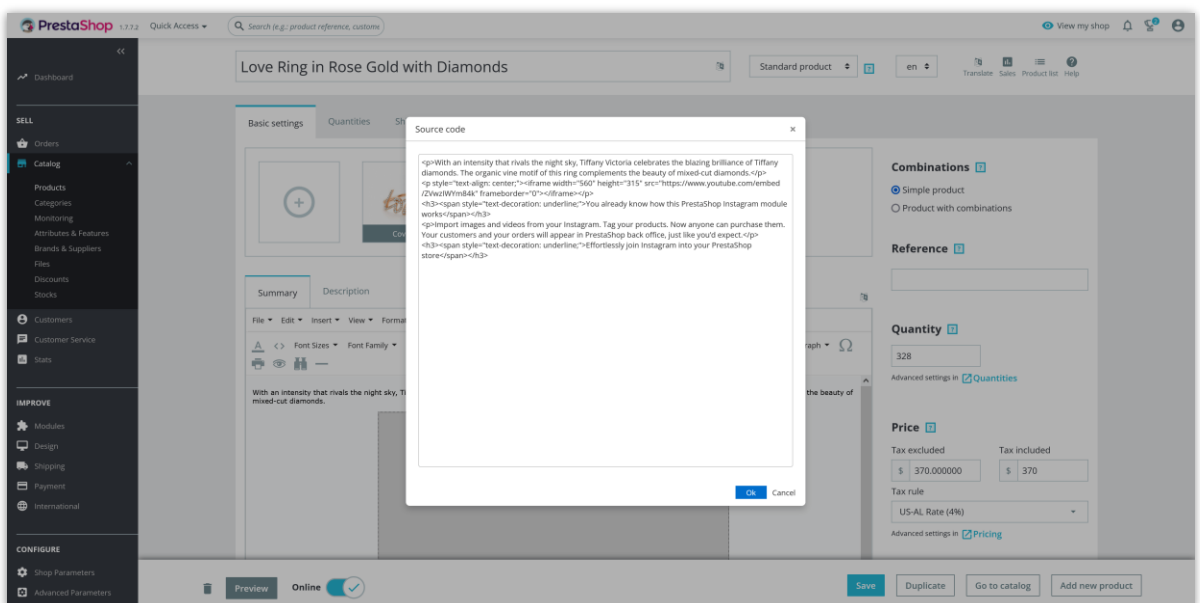

• **Font size**: the TinyMCE rich text editor comes with 7 font size options by default, ranging from 8pt to 36pt. Depending on how TinyMCE is configured, users can select a font from the menu bar or toolbar.

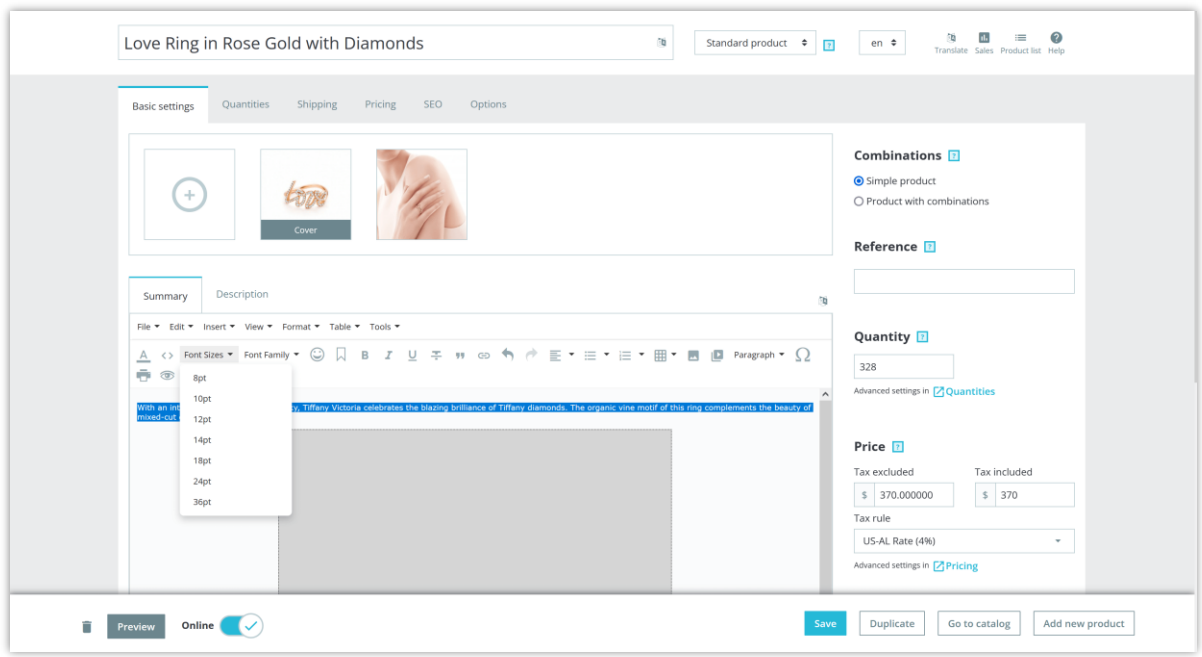

• **Font family**: TinyMCE comes with 17 font options by default. Depending on the editor configuration, users can select a font from the menu bar or the toolbar (via the font select dropdown).

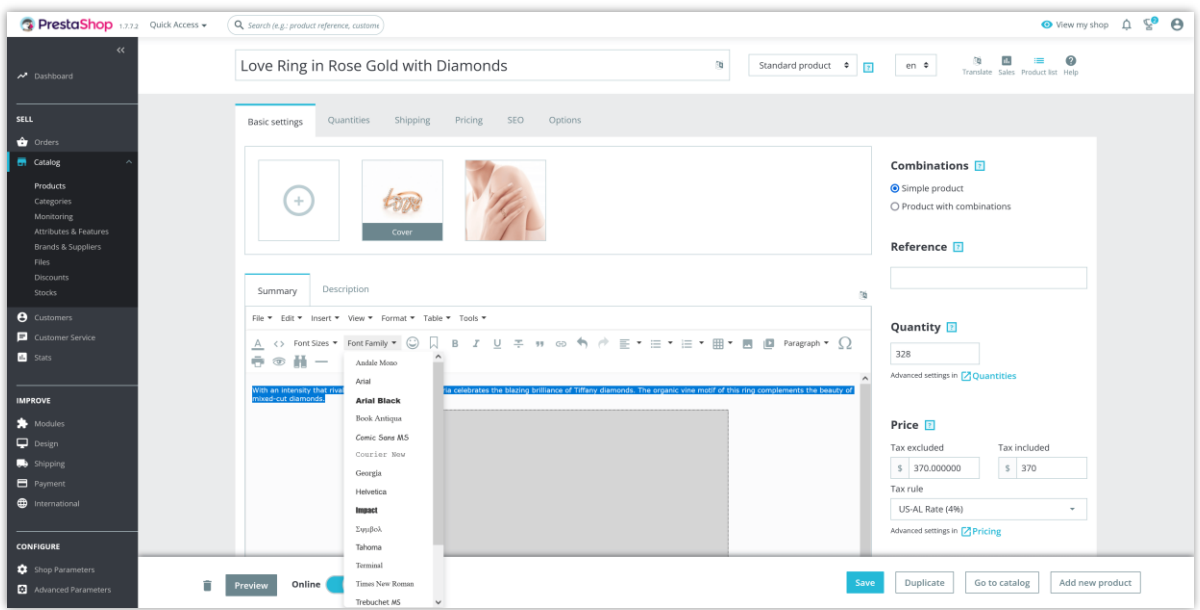

• **Emoticons**: lets users insert emoji into TinyMCE's editable area.

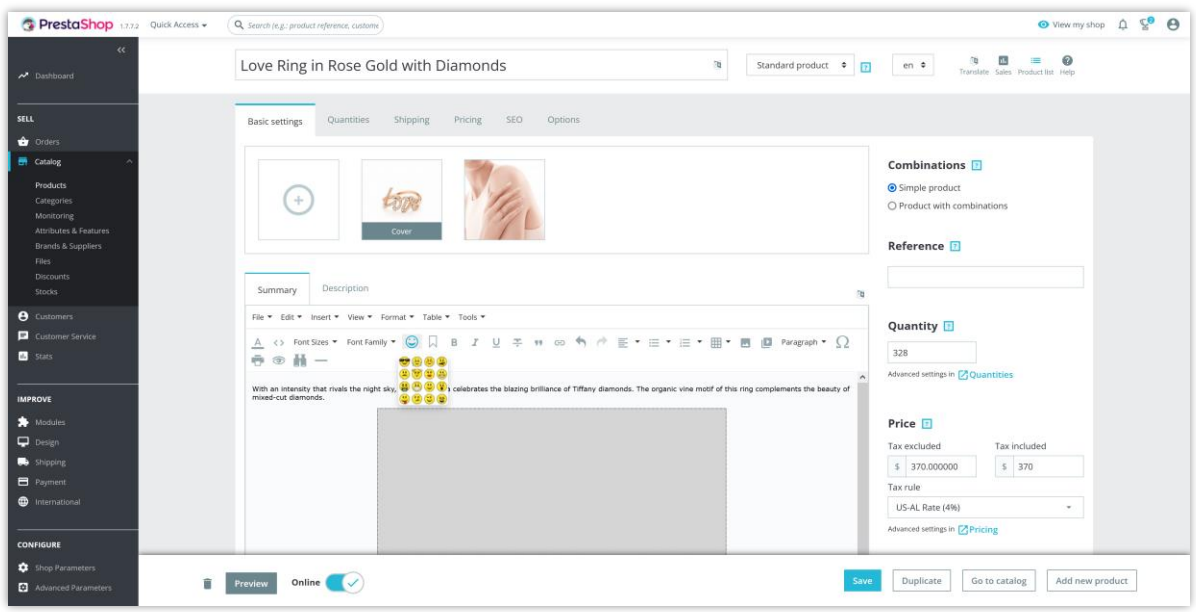

• **Anchor:** lets users specify a custom name for the anchor in the URL type ahead drop down.

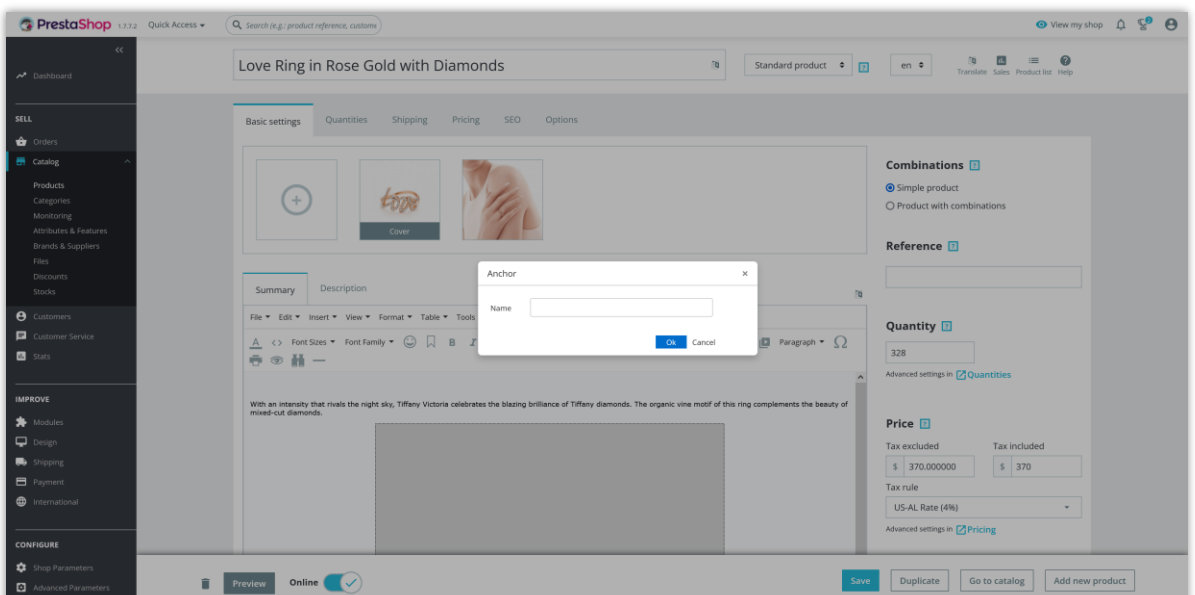

• **Text format tools**: bold, italic, underline, strike through.

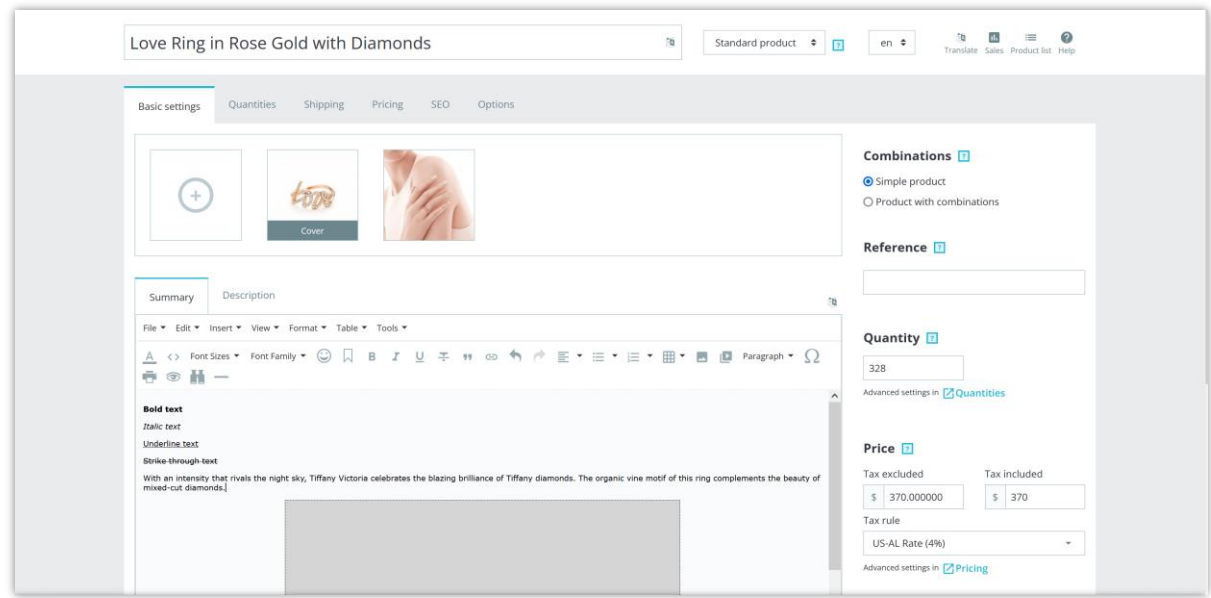

• **Block quote and link**: format a paragraph into a block quote. Insert a link into the paragraph.

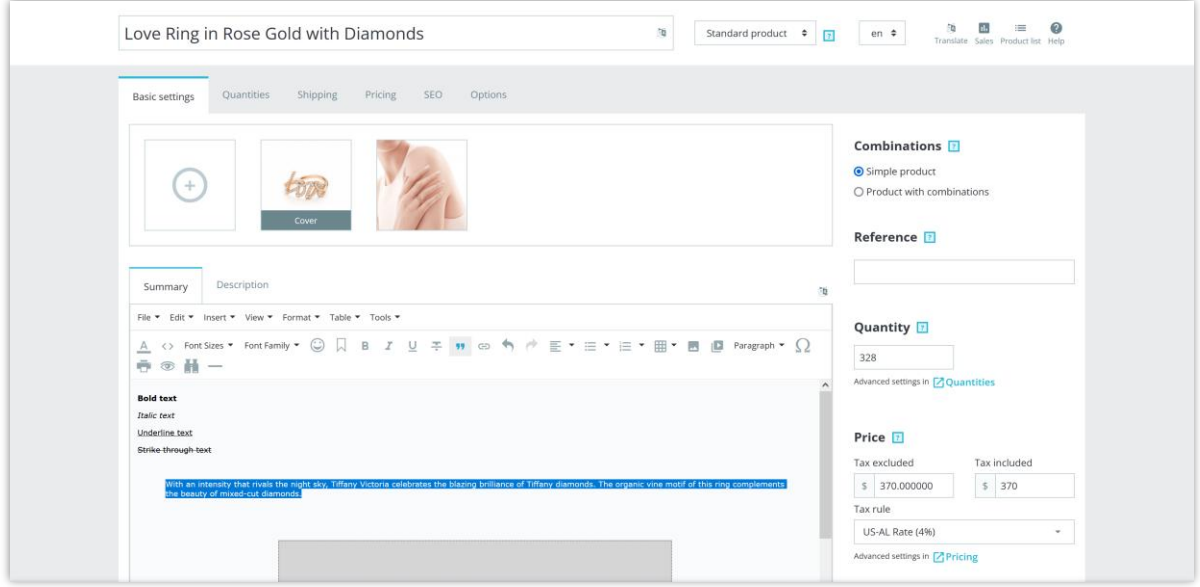

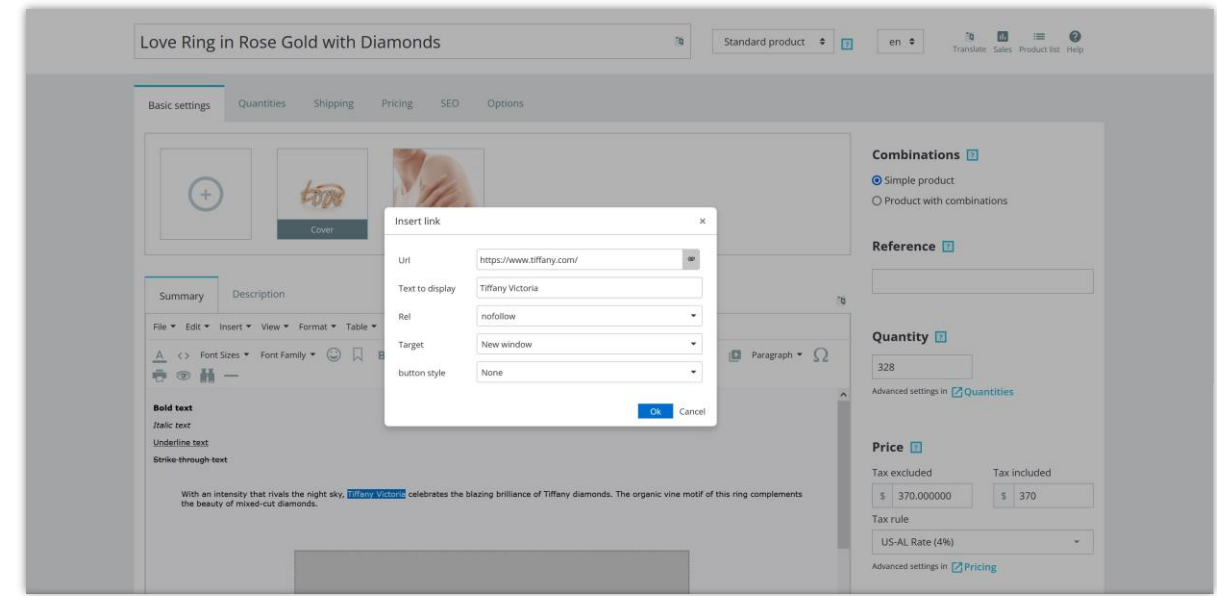

- Undo/redo tool.
- **Align tools**: align left, align right, align center, justify.

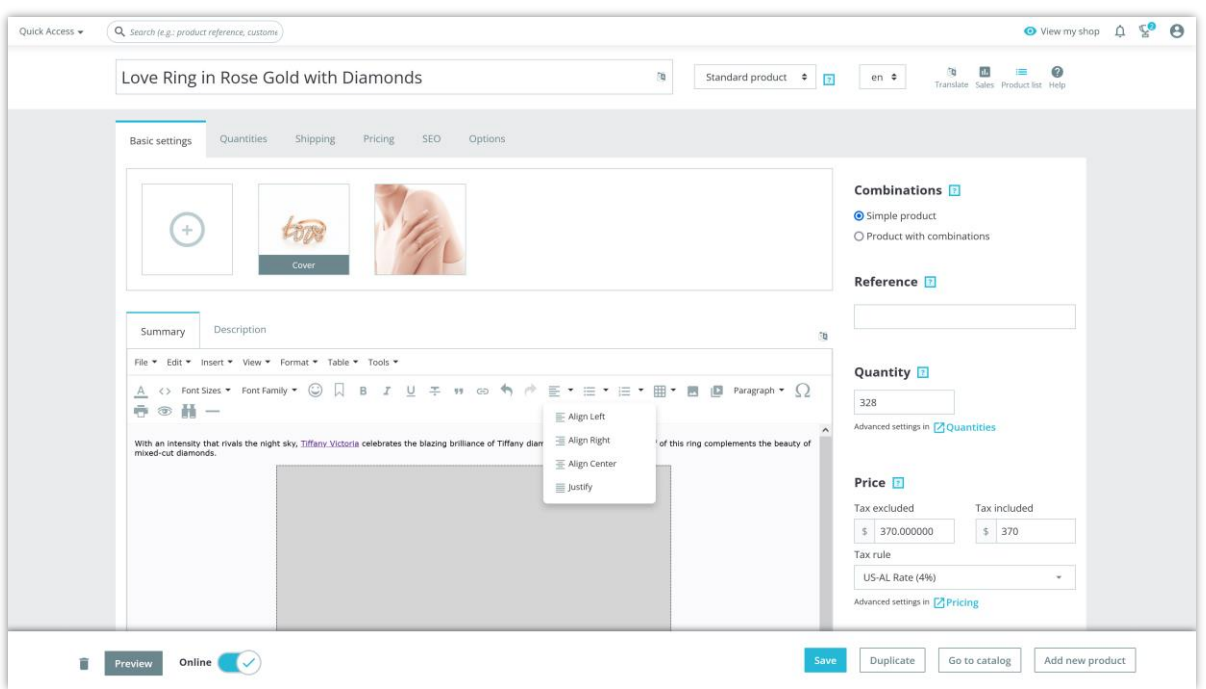

- **Bullet list**: default, circle, disc, square list.
- **Numbered list**: default, lower Alpha, lower Greek, lower Roman, upper Alpha, upper Roman.
- **Table manager** tool:

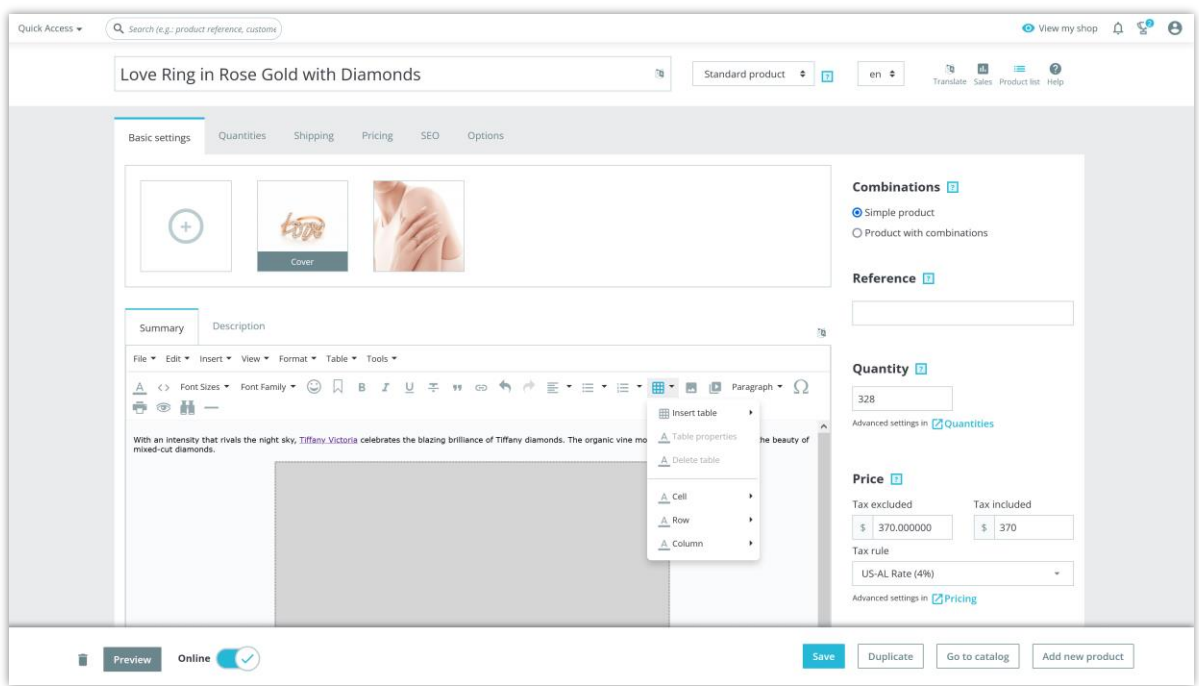

• Paragraph format tool:

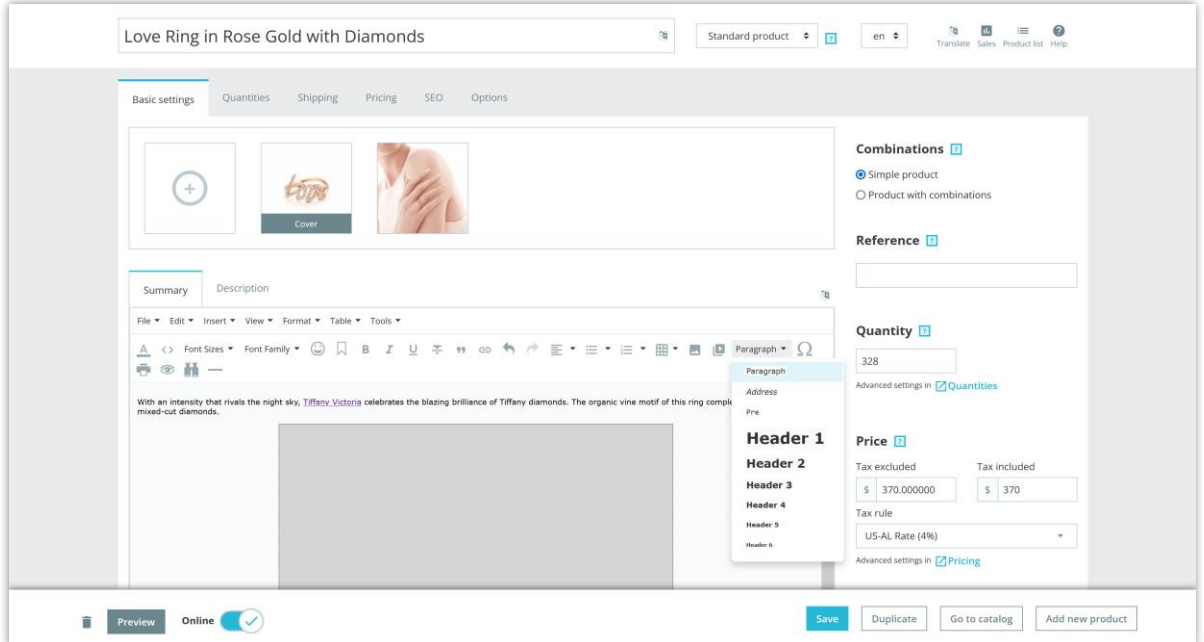

• Insert special character:

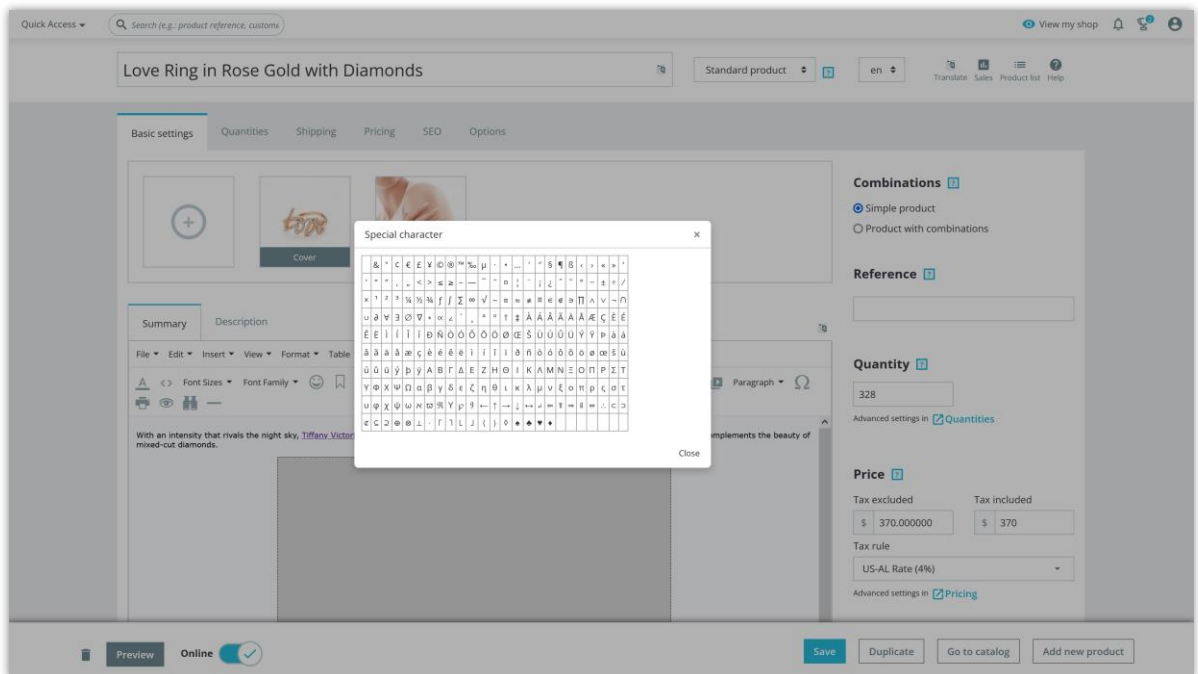

- Print
- Preview
- Find and replace
- Add horizontal line

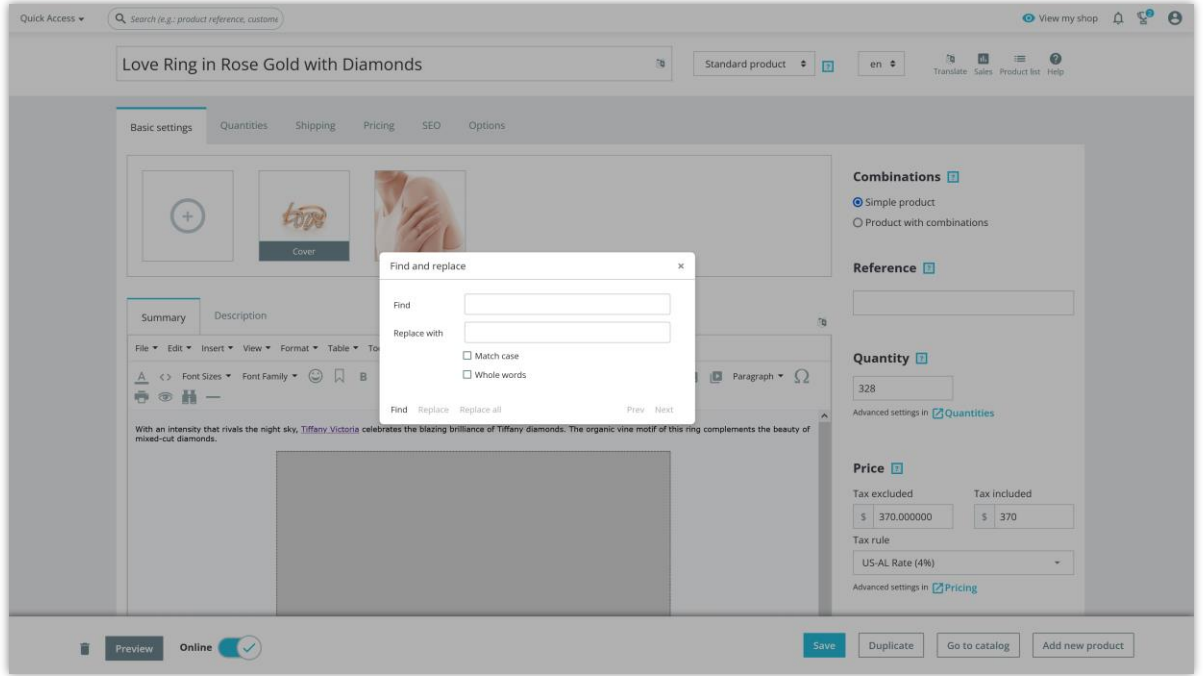

• Text color

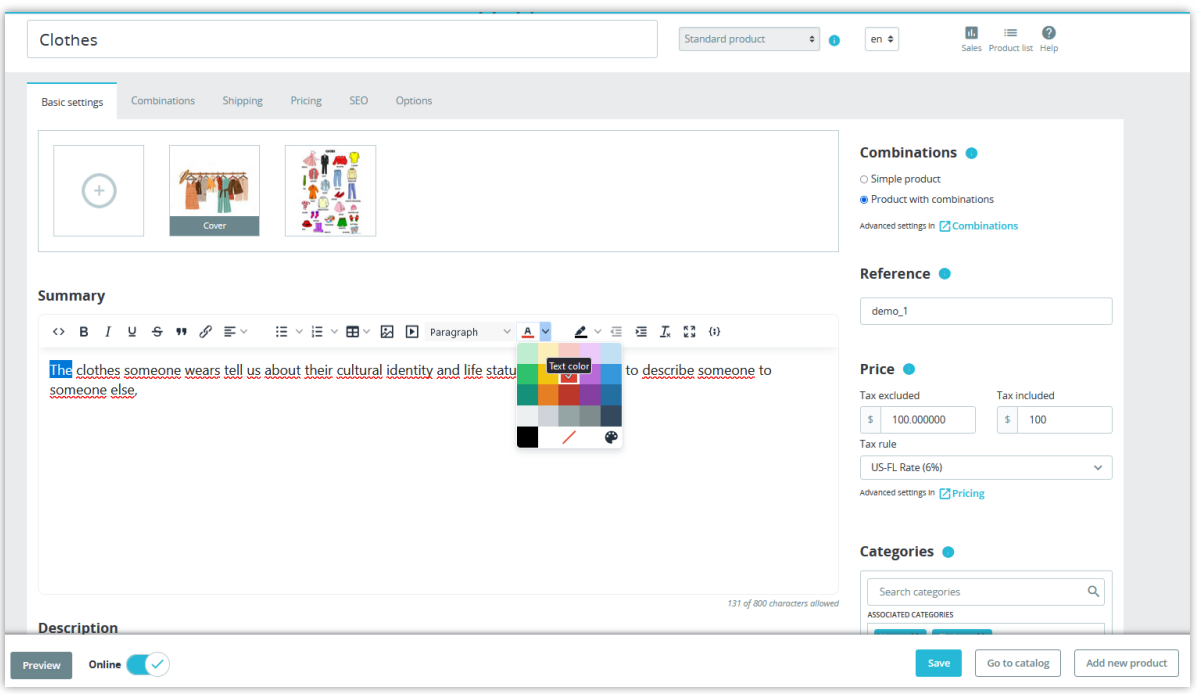

• Background color

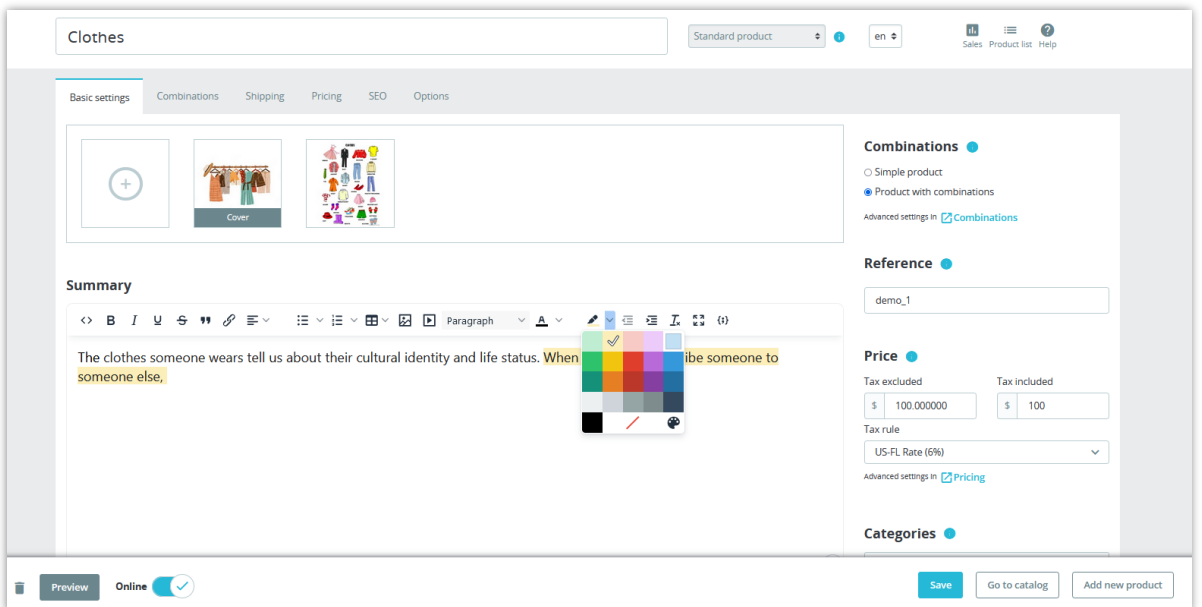

- Decrease indent
- Increase indent
- Clear formatting: You can easily clear all formatting (such as bold, underline, italics, color, superscript, subscript, and more) from your text and return your text to its default formatting styles.
- Fullscreen

#### • Insert/edit code sample

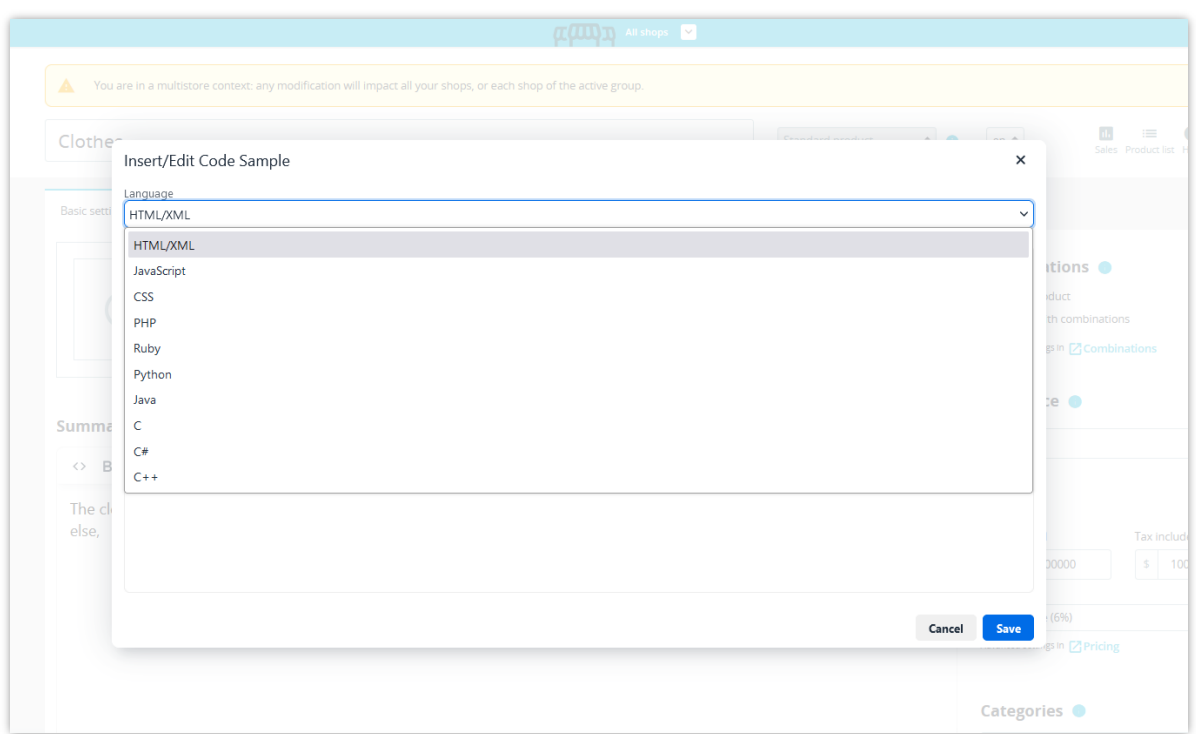

# <span id="page-17-0"></span>**V. THANK YOU**

Thank you again for purchasing our product and going through this documentation. We hope this document is helpful and efficient in the installation and usage of the **Advanced Tiny MCE** module. If you do have any questions for which the answer is not available in this document, please feel free to contact us.